# **Keyless Remote Window Open/Close Procedure**

 $(c)$  cvvma

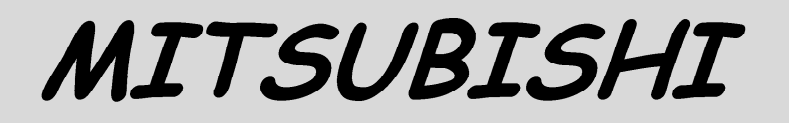

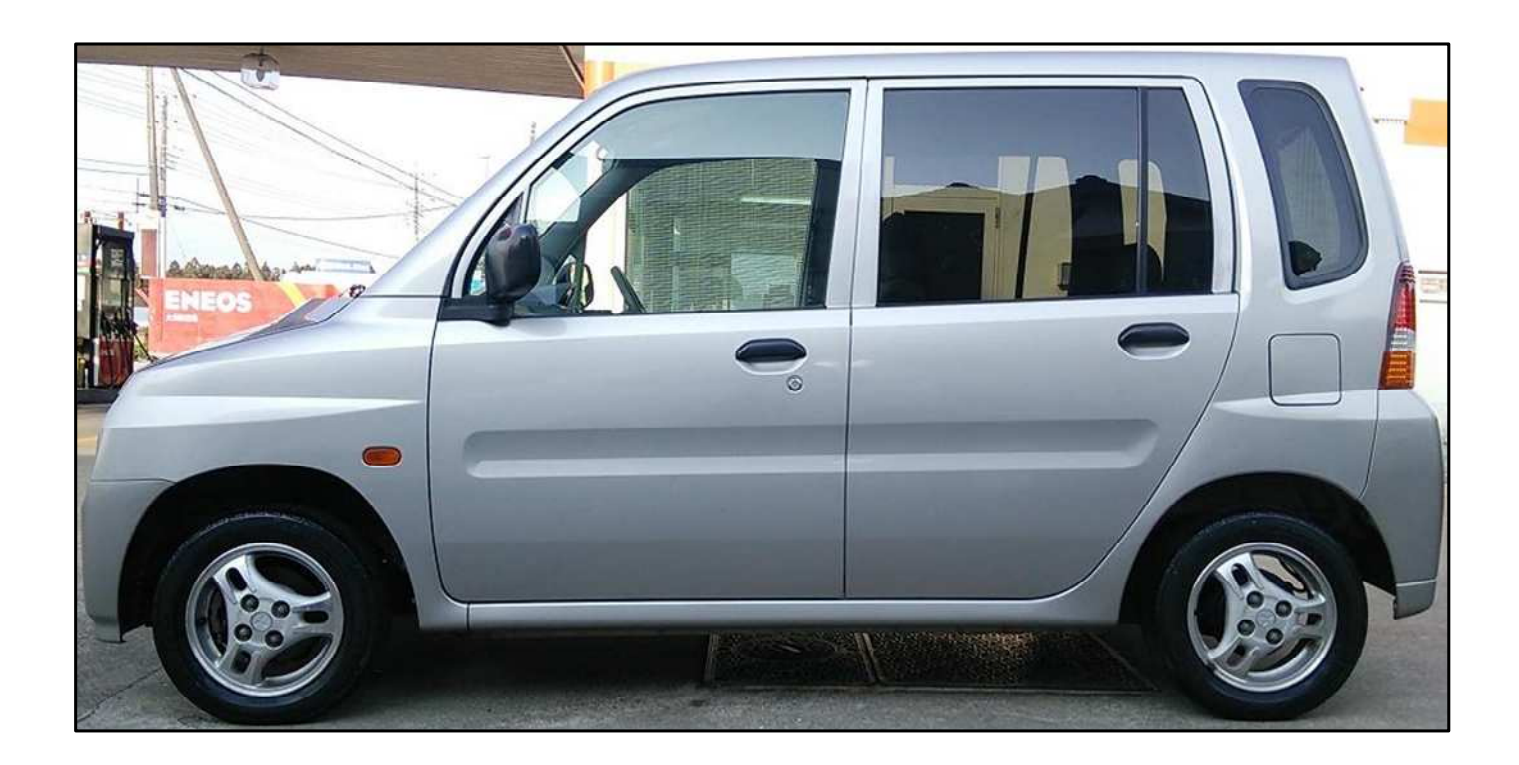

# **(GF-H42A)**

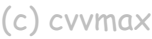

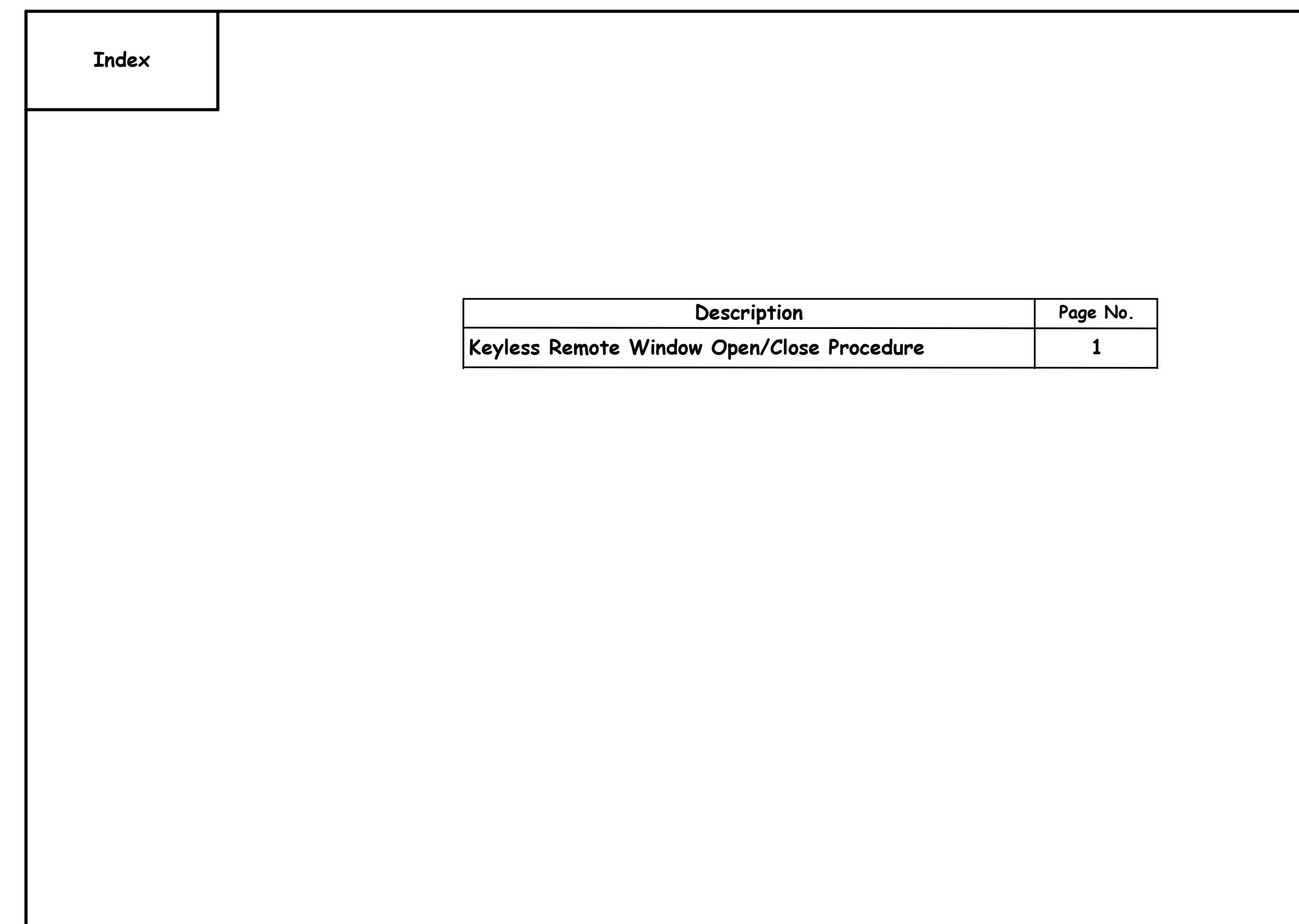

# **Keyless Remote Window Open/Close Procedure**

# **Step-1**

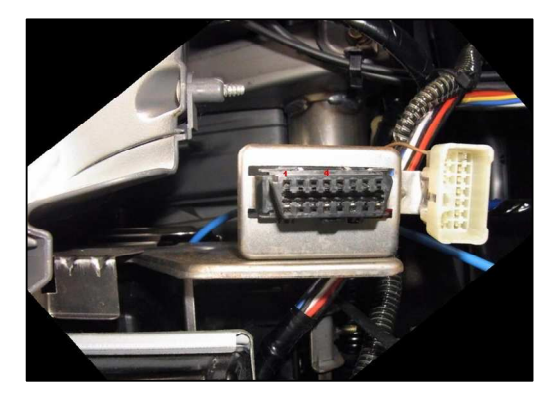

**The OBD-II Diagnostics Connector is located under the Right hand side of the Driver's Dashboard.**

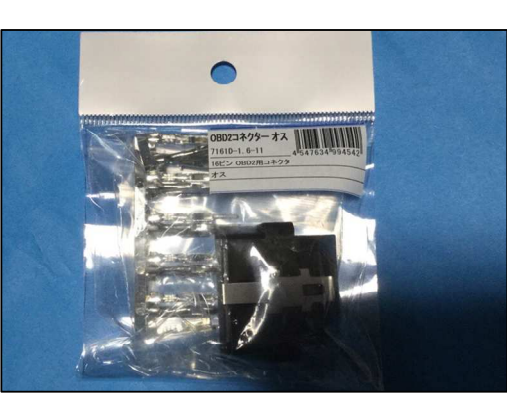

**Although you can just put a jumper across Pin# 1 and #4 of the OBD-II Diagnostics Connector, it is much better to build a Test Adapter to do the job.**

**Marutsu Co. has them for sale.**

**Refer to the following URL;http://www.marutsu.co.jp/pc/i/236749/**

**The OBD-II Diagnostics Connector has 16 Pins (Female) possible of which 8 Pins used.**

**The Test Adapter (Male) needs a jumper between Pins #1 and #4 as shown above.**

**Wire Side**

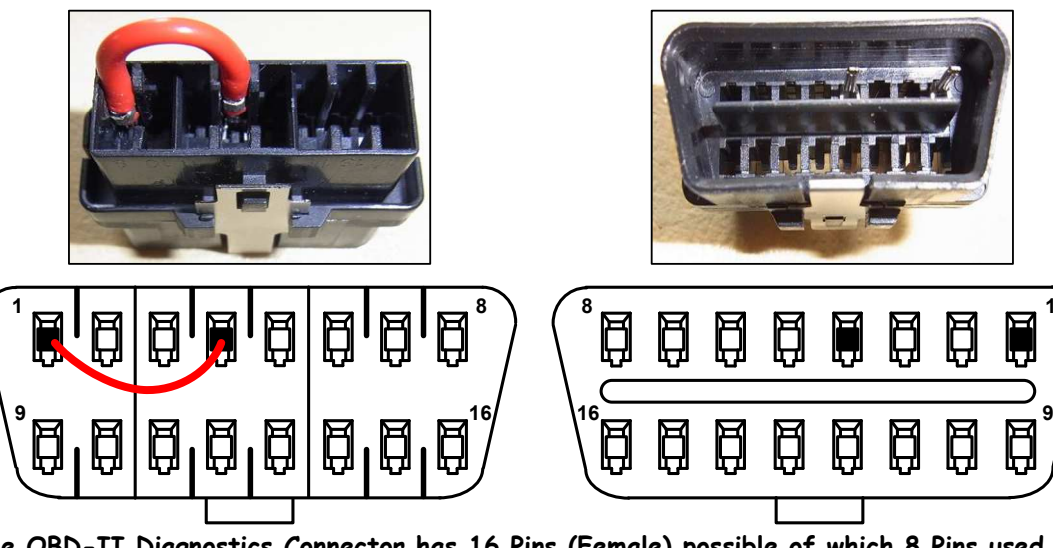

**Pin Side**

**Insert Key into Ignition Cylinder but leave it in the OFF Position.**

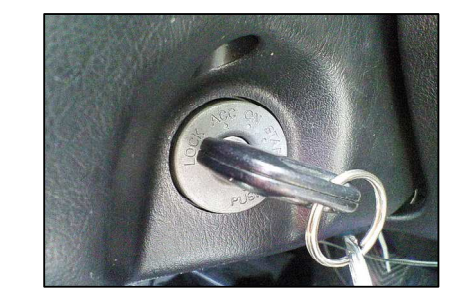

**Twice within 2 seconds pulls).**

currently enabled or

Note: It is on a on the a

> **A...B...** complete

**Mode-A) Buzzer sould** are both e

**Mode-B) Buzzer sould** are both d

**Make sure that the Hazards Switch is in the OFF position.**

**Once the conditions in Steps 1 through 5 above have been met, pull forward, the Window Washer lever for at least 10 seconds or until you hear one long buzzer beep, at which time, release the lever.**

**You are now in the ETACS Programming Mode.**

**Make sure that the Driver's Side Door Lock Switch is in the OFF position.**

**Close all Five (5) Doors. Ensure that none of them are ajar at all, since that will make the test non-operable.**

> **Mode-C) Buzzer sould is enabled.**

**Place the Short between Pins #1 and #4 or plug the Test Adapter into the OBD-II Diagnostics Connector.**

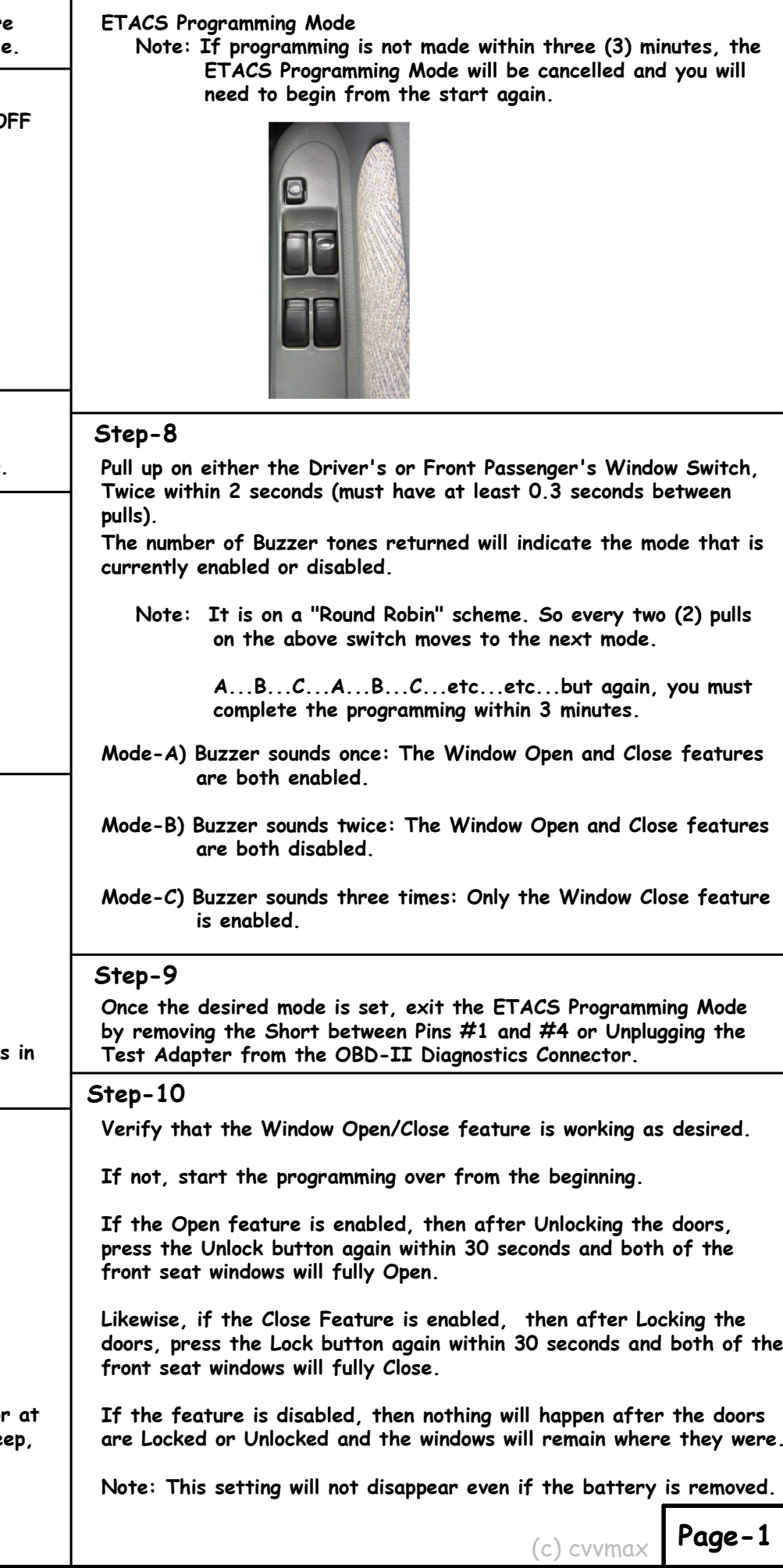

## **Step-2**

#### **Step-3**

#### **Step-4**

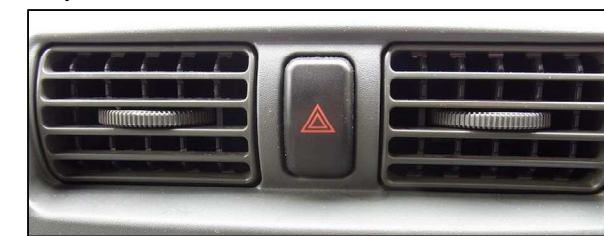

#### **Step-5**

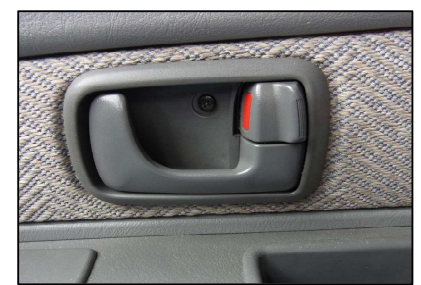

#### **Step-6**

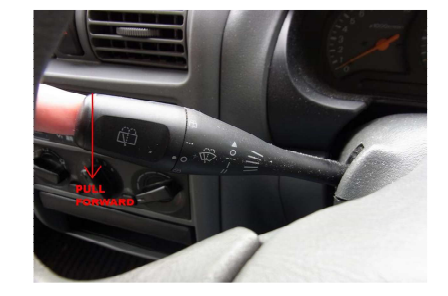

# **Step-7**

**ETACS Programming Note: If program ETACS Program need to be** 

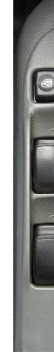

# **Step-8**

#### **Step-9**

by removing the Sho Test Adapter from

## **Step-10**

If not, start the pro

**If the Open feature** press the Unlock but front seat windows

Likewise, if the Clos doors, press the Loc front seat windows

If the feature is dis are Locked or Unlocl

**Note: This setting will** 

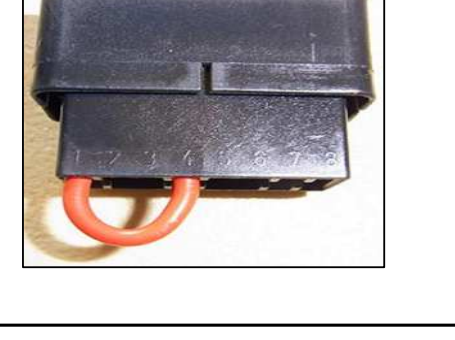

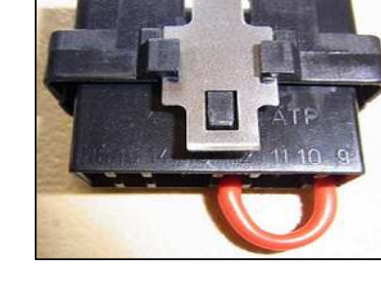

**By default, the ETACS Programming Mode for the Keyless Remote Window Open and Close feature is disabled.**

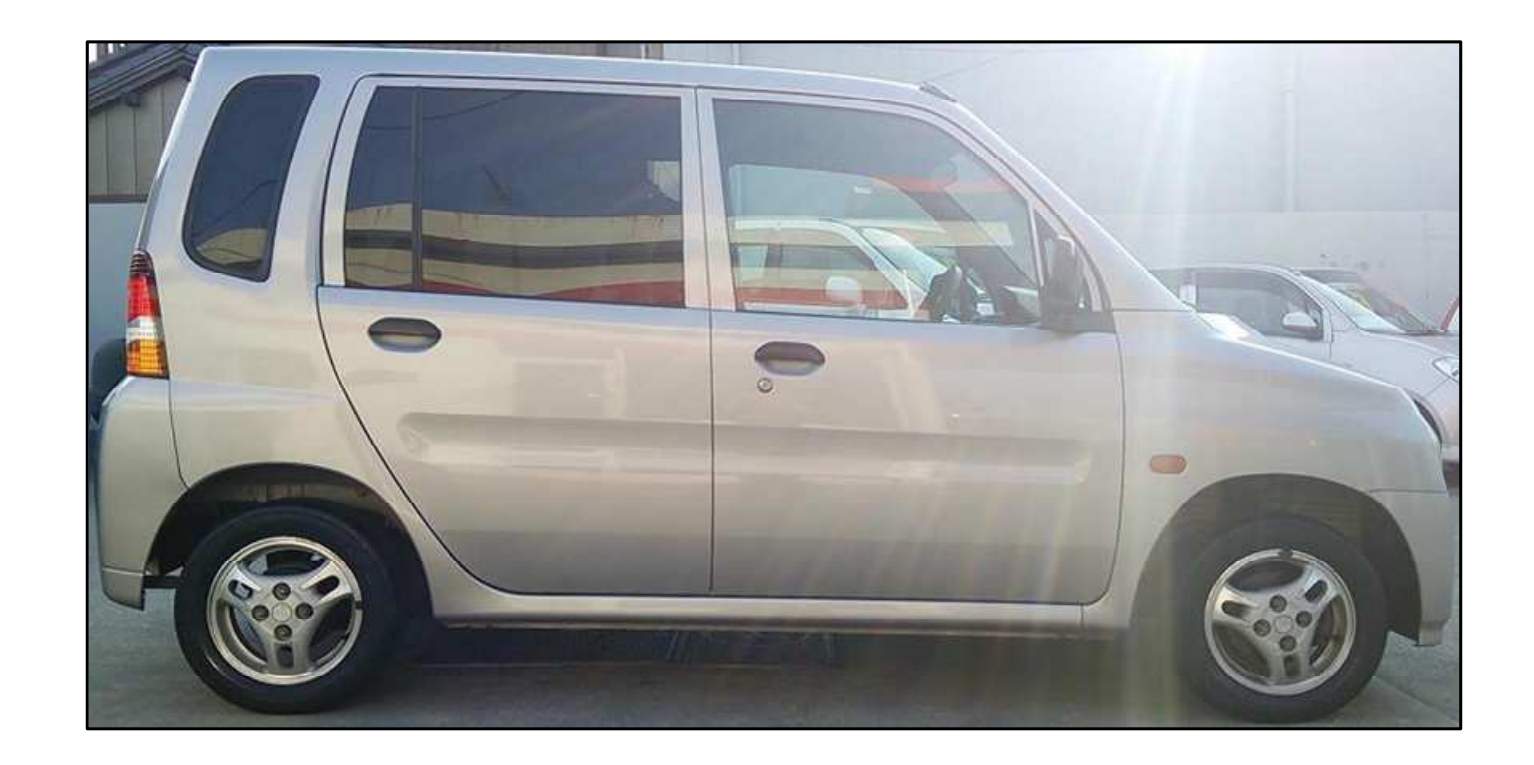

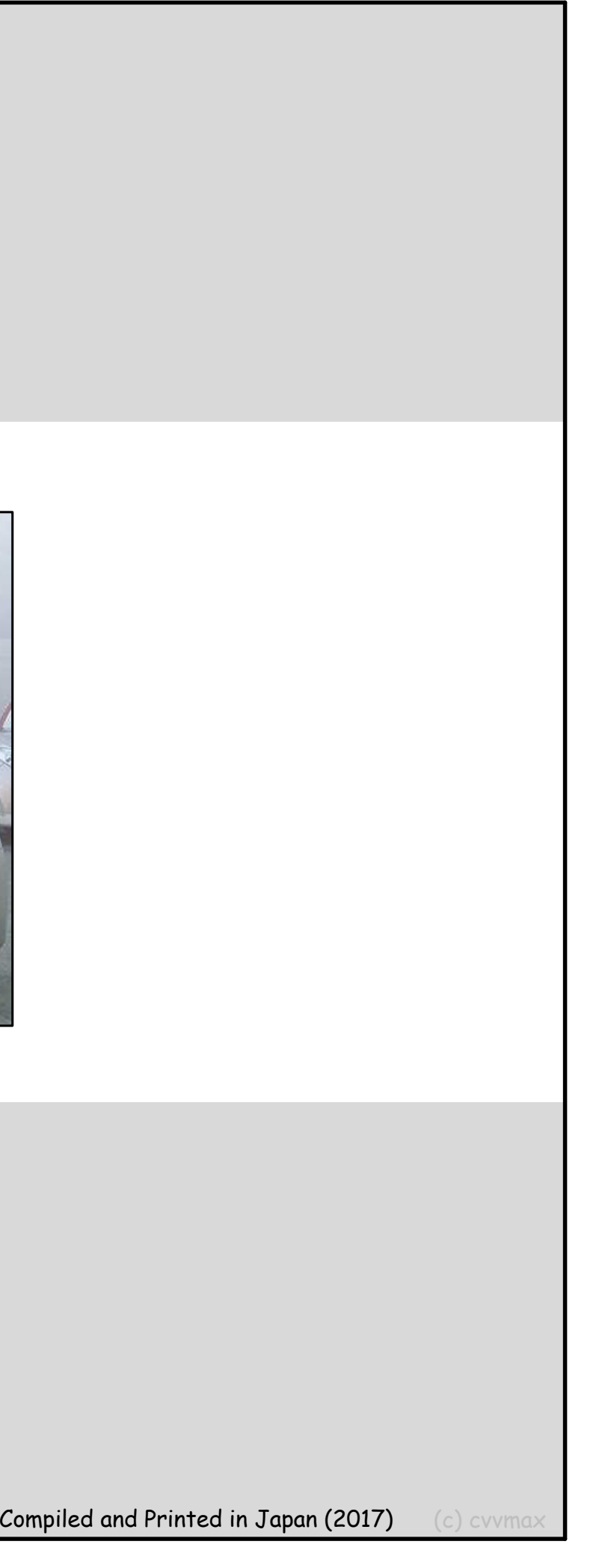